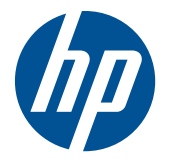

# HP Mini-Magnetstreifenleser für PoS-System

Benutzerhandbuch

© 2006-2010 Hewlett-Packard Development Company, L.P.

Microsoft, Windows und Windows Vista sind Marken oder eingetragene Marken der Microsoft Corporation in den USA und/oder anderen Ländern.

Andere hierin verwendete Produktnamen können Marken der jeweiligen Unternehmen sein.

Hewlett-Packard ("HP") haftet nicht für technische oder redaktionelle Fehler oder Auslassungen in diesem Dokument. Ferner übernimmt HP keine Haftung für Schäden, die direkt oder indirekt auf die Bereitstellung, Leistung und Nutzung dieses Materials zurückzuführen sind. Die Haftung für Schäden aus der Verletzung des Lebens, des Körpers oder der Gesundheit, die auf einer fahrlässigen Pflichtverletzung durch HP oder einer vorsätzlichen oder fahrlässigen Pflichtverletzung eines gesetzlichen Vertreters oder Erfüllungsgehilfen von HP beruhen, bleibt hierdurch unberührt. Ebenso bleibt hierdurch die Haftung für sonstige Schäden, die auf einer grob fahrlässigen Pflichtverletzung durch HP oder auf einer vorsätzlichen oder grob fahrlässigen Pflichtverletzung eines gesetzlichen Vertreters oder Erfüllungsgehilfen von HP beruhen, unberührt. Inhaltliche Änderungen dieses Dokuments behalten wir uns ohne Ankündigung vor. Die Informationen in dieser Veröffentlichung werden ohne Gewähr für ihre Richtigkeit zur Verfügung gestellt. Insbesondere enthalten diese Informationen keinerlei zugesicherte Eigenschaften. Alle sich aus der Verwendung dieser Informationen ergebenden Risiken trägt der Benutzer. Die Garantien für HP Produkte und Services werden ausschließlich in der entsprechenden, zum Produkt bzw. Service gehörigen Garantieerklärung beschrieben. Aus dem vorliegenden Dokument sind keine weiter reichenden Garantieansprüche abzuleiten.

Diese Publikation enthält urheberrechtlich geschützte Informationen. Ohne schriftliche Genehmigung der Hewlett-Packard Company darf dieses Dokument weder kopiert noch in anderer Form vervielfältigt oder übersetzt werden.

Vierte Ausgabe (September 2010)

Teilenummer des Dokuments: 419221-045

#### **Einführung**

Dieses Handbuch enthält Informationen zur Einrichtung und Verwendung des HP USB Mini-Magnetstreifenlesers für POS-Systeme.

- **VORSICHT!** In dieser Form gekennzeichneter Text weist auf Verletzungs- oder Lebensgefahr bei Nichtbefolgen der Anweisungen hin.
- **ACHTUNG:** In dieser Form gekennzeichneter Text weist auf die Gefahr von Hardwareschäden oder Datenverlust bei Nichtbefolgen der Anweisungen hin.
- **FINWEIS:** In dieser Form gekennzeichneter Text weist auf wichtige Zusatzinformationen hin.

# **Inhaltsverzeichnis**

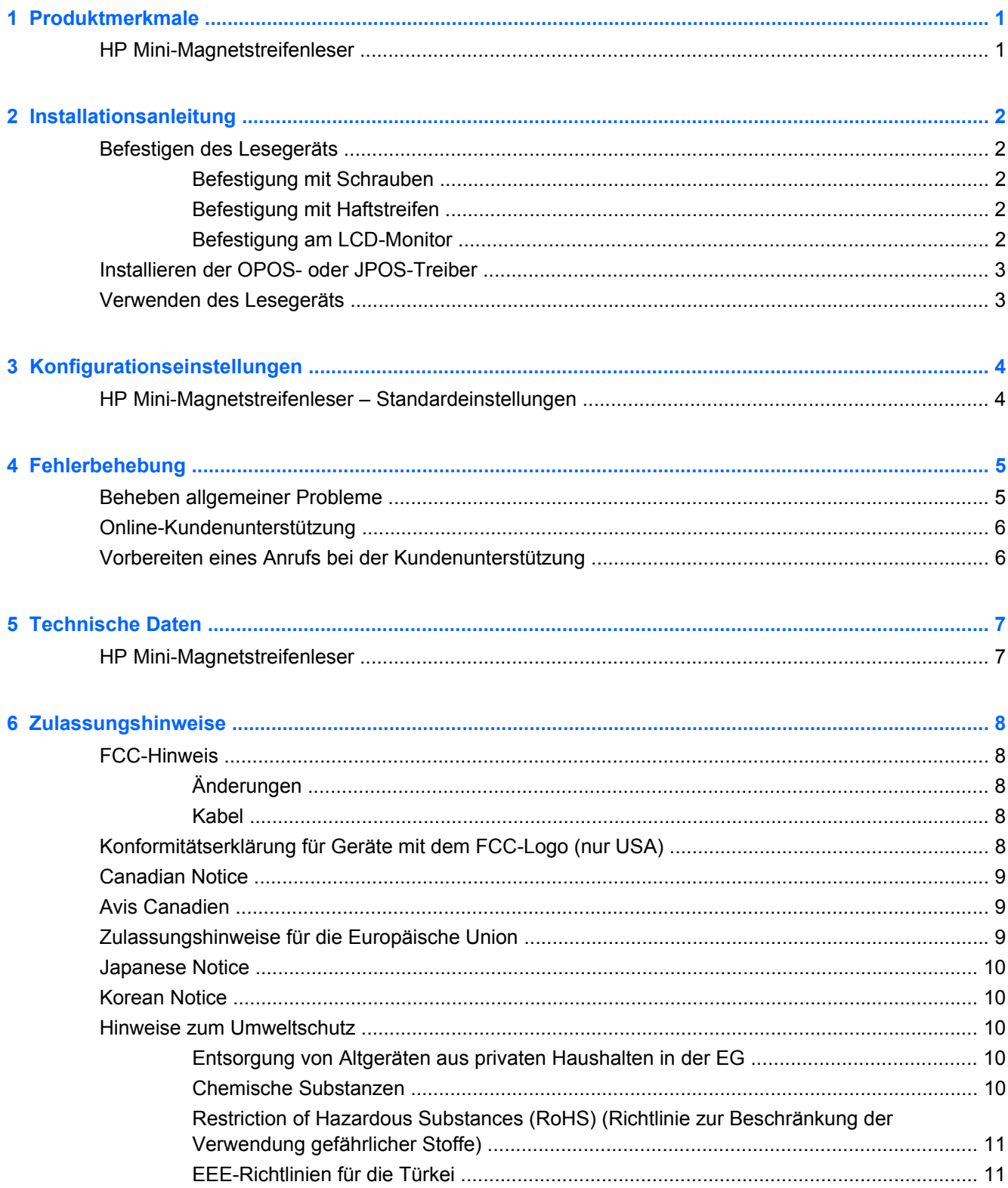

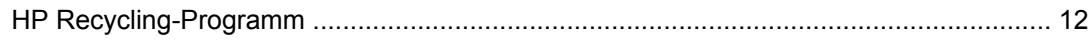

# <span id="page-6-0"></span>**1 Produktmerkmale**

## **HP Mini-Magnetstreifenleser**

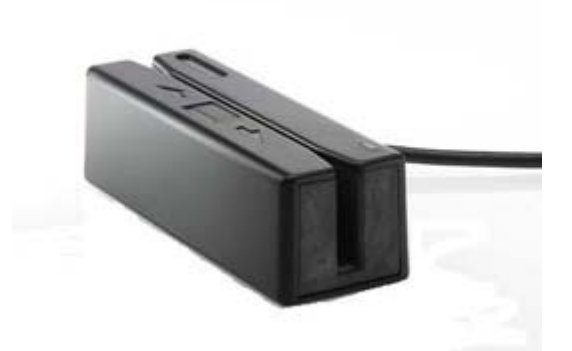

Der HP Mini-Magnetstreifenleser wurde für die Hardware und die Programmanwendungen von POS-Systemen konzipiert. Er weist folgende Merkmale auf:

- Plug-and-Play-Design
- Lesen von Informationen auf 1, 2 oder 3 Magnetstreifenspur(en)
- Direktübertragung von Daten an den POS-Computer
- **•** Fest angeschlossenes USB-Kabel
- Betrieb über den POS-Computer
- **•** LED- und Tonsignale
- Konfigurationsprogramm zur Formatprogrammierung
- Schrauben, Haftstreifen und Halterungen zur Montage im Lieferumfang enthalten
- Software und Produktdokumentation zu diesem Produkt auf der *HP Point of Sale System Software- und Dokumentations-CD* enthalten.

# <span id="page-7-0"></span>**2 Installationsanleitung**

### **Befestigen des Lesegeräts**

Sie können das Lesegerät mit zwei Schrauben oder einem Haftklebeband auf einer ebenen Oberfläche befestigen oder mithilfe der im Kit enthaltenen Montagehalterungen an einem HP LCD-Monitor (mit oder ohne Touchscreen) anbringen. Zum Eindrehen der Schrauben und für das Anbringen der Halterungen am LCD-Monitor wird ein Kreuzschlitzschraubendreher benötigt.

#### **Befestigung mit Schrauben**

Das Montagekit des Lesegeräts enthält drei Sets mit M3-Schrauben. Wählen Sie je nach Dicke der Fläche, auf der das Lesegerät befestigt wird, Schrauben in geeigneter Größe aus.

- **1.** Stellen Sie das Lesegerät auf eine ebene Oberfläche. Bohren Sie ggf. Löcher in die Oberfläche.
- **2.** Drehen Sie die zwei M3-Schrauben durch die Montagefläche in die Montagebohrungen an der Rückseite des Lesegeräts ein, und ziehen Sie die Schrauben dann an. Die Anordnung der Montagebohrungen am Lesegerät können Sie der Abbildung unten entnehmen. Maße sind in Millimeter angegeben.

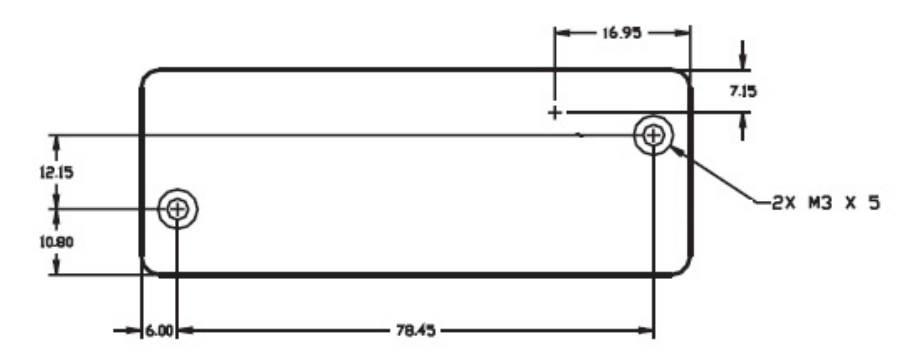

#### **Befestigung mit Haftstreifen**

- **1.** Ziehen Sie von der einen Seite der beiden Haftstreifenteile den Papierstreifen ab, und bringen Sie die klebenden Seiten an der Unterseite des Lesegeräts an. Setzen Sie die beiden komplementären Haftstreifenteile auf den Haftstreifen am Lesegerät.
- **2.** Ziehen Sie den Papierstreifen von den beiden aufgesetzten Haftstreifenteilen ab, und drücken Sie das Lesegerät auf die jeweilige Fläche.
- **3.** Prüfen Sie, ob das Lesegerät sicher mit dem Haftstreifen befestigt ist.

#### **Befestigung am LCD-Monitor**

Das Lesegerät kann an einem HP LCD-Monitormodell mit Montageschienen für Zubehör oder an einem HP LCD-Monitor mit Touchscreen befestigt werden. Eine Anleitung hierzu finden Sie im *HP Mini-MSR Mounting Brackets for HP LCD Monitors Installationshandbuch*, das im Lieferumfang des Lesegeräts enthalten ist. Mithilfe der Halterungen können Sie das Lesegerät an der linken oder rechten Monitorseite oder mittig am Monitor anbringen.

### <span id="page-8-0"></span>**Installieren der OPOS- oder JPOS-Treiber**

Wenn Sie OPOS- oder JPOS-Treiber für die Nutzung Ihrer POS-Anwendung benötigen, führen Sie bitte die folgenden Schritte aus.

- **1.** Schalten Sie den POS-Computer ein.
- **2.** Legen Sie die *HP Point of Sale System Software- und Dokumentations-CD* in das CD- oder DVD-Laufwerk des POS-Computers ein.
- **3.** Lesen und akzeptieren Sie die Endbenutzer-Lizenzvereinbarung. Das Hauptmenü wird angezeigt.
- **4.** Klicken Sie im Hauptmenü auf "HP USB Mini-MSR".
- **5.** Wählen Sie die für Ihre POS-Anwendung erforderlichen OPOS- oder JPOS-Treiber aus, und installieren Sie diese.

### **Verwenden des Lesegeräts**

- **1.** Verbinden Sie das USB-Kabel des Lesegeräts mit einer USB-Schnittstelle am POS-Computer. Die USB-Treiber für das Lesegerät werden automatisch installiert.
- **2.** Ziehen Sie eine Magnetstreifenkarte in beliebiger Richtung so durch den Leseschlitz, dass der Magnetstreifen zum Magnetkopf zeigt. Der Magnetkopf ist gegenüber der LED-Signalleuchte angeordnet.
- **3.** Beim Durchziehen einer Karte durch das Lesegerät erlischt die LED.
- **4.** Wenn der Magnetstreifen vollständig gelesen wurde, tritt eines der folgenden Ereignisse ein:
	- **a.** Die LED leuchtet grün und zeigt damit einen erfolgreichen Lesevorgang an, und das Lesegerät gibt pro erfolgreich gelesener Spur einen Signalton aus. Wenn alle Spuren erfolgreich gelesen wurden, gibt das Lesegerät drei Mal einen Signalton aus.
	- **b.** Die LED leuchtet für eine halbe Sekunde rot und zeigt damit an, dass die Karte nicht gelesen werden konnte.

# <span id="page-9-0"></span>**3 Konfigurationseinstellungen**

## **HP Mini-Magnetstreifenleser – Standardeinstellungen**

Das Lesegerät wird mit standardmäßigen Konfigurationseinstellungen geliefert. Diese Einstellungen ermöglichen dem Lesegerät, alle Daten einer standardmäßig codierten Magnetstreifenkarte zu lesen.

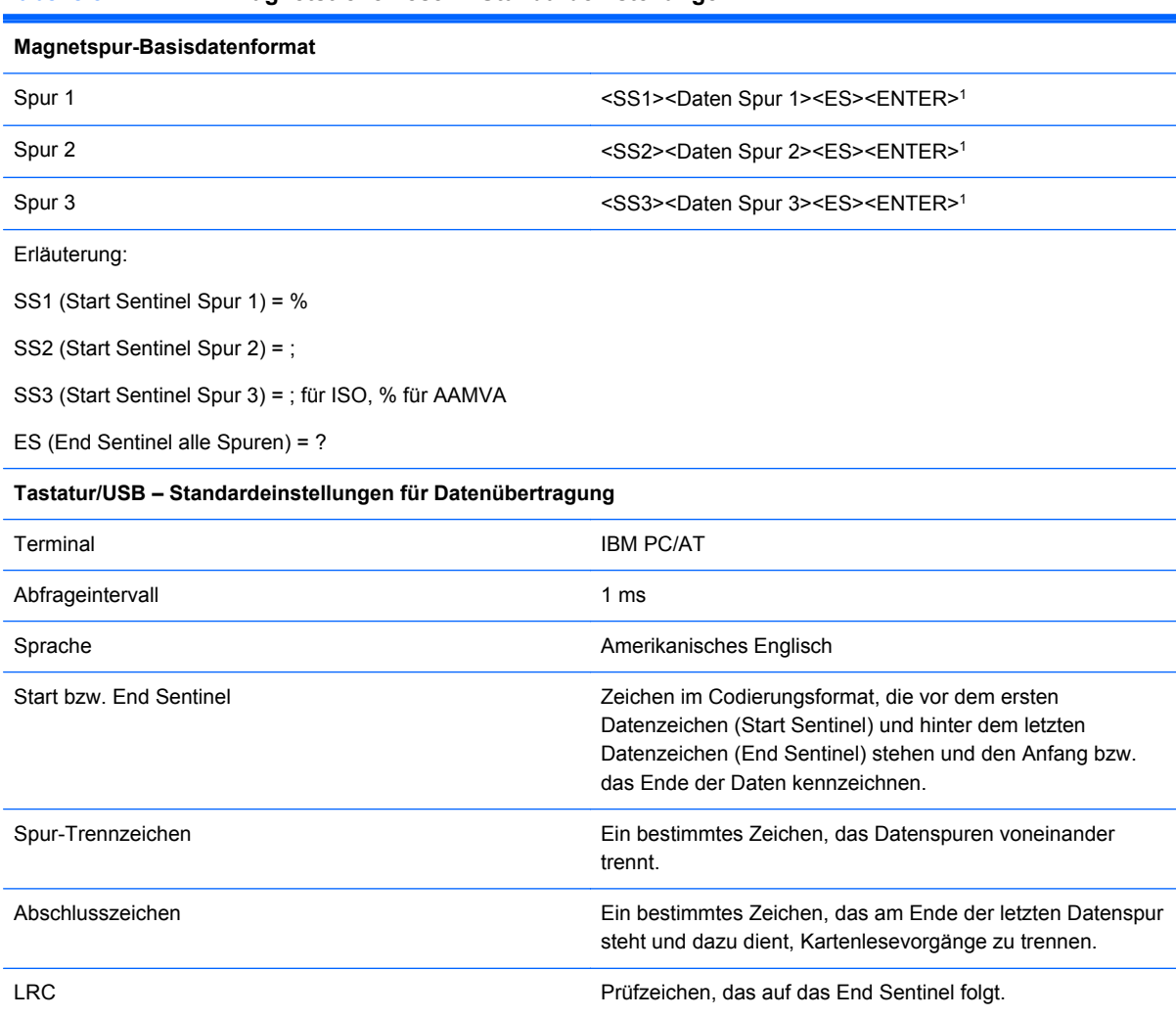

**Tabelle 3-1 HP Mini-Magnetstreifenleser – Standardeinstellungen**

1 Die <ENTER>-Zeichen (oben dargestellt) zwischen den Spuren 1 und 2 sowie 2 und 3 entsprechen dem Standardzeichen für diese Position, d. h. der Position des Spur-Trennzeichens. Die <ENTER>-Zeichen für die Spur 3 entsprechen dem Standardzeichen für diese Position, d. h. der Position des Spur-Trennzeichens.

# <span id="page-10-0"></span>**4 Fehlerbehebung**

### **Beheben allgemeiner Probleme**

In der folgenden Tabelle sind mögliche Probleme, mögliche Ursachen und die empfohlenen Lösungen aufgeführt.

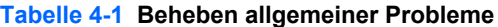

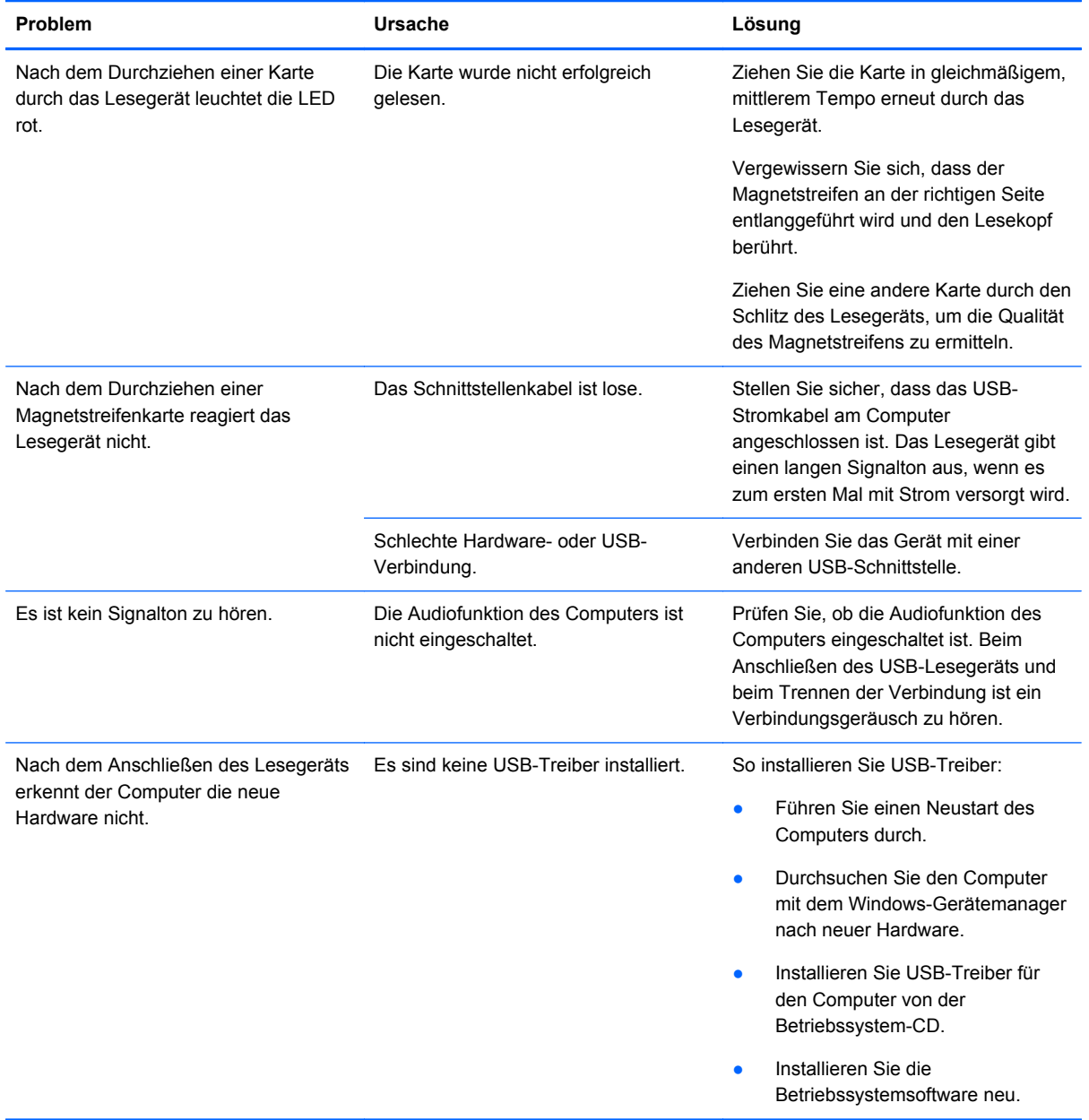

### <span id="page-11-0"></span>**Online-Kundenunterstützung**

Informationen zu technischem Support sowie Selbsthilfe, Online-Unterstützung, Foren von IT-Experten, eine umfassende Knowledge Base für alle Kunden und Überwachungs- und Diagnose-Tools finden Sie unter: <http://www.hp.com/support>

### **Vorbereiten eines Anrufs bei der Kundenunterstützung**

HP bietet für dieses Produkt Hardware Break-Fix-Support.

Wenn Sie ein Problem mithilfe der Vorschläge zur Fehlerbehebung in diesem Abschnitt nicht lösen konnten, ist möglicherweise ein Anruf beim technischen Support erforderlich. Halten Sie bei einem Anruf folgende Informationen bereit:

- Seriennummer des POS-Computers, wenn das Gerät an einen HP POS-Computer angeschlossen ist
- **Kaufdatum**
- Teilenummer auf dem Etikett an der Unterseite des Produkts
- Bedingungen, unter denen das Problem auftrat
- **•** Erhaltene Fehlermeldungen
- **•** Hardwarekonfiguration
- Verwendete Hardware/Software

Umfassenden technischen Online-Support erhalten Sie unter [http://www.hp.com/support.](http://www.hp.com/support)

Bei HP erhalten Sie auch telefonischen technischen Support. Die Telefonnummern für den technischen Support von HP finden Sie auf der *HP Point of Sale System Software- und Dokumentations-CD*.

# <span id="page-12-0"></span>**5 Technische Daten**

# **HP Mini-Magnetstreifenleser**

#### **Tabelle 5-1 HP Mini-Magnetstreifenleser – Technische Daten**

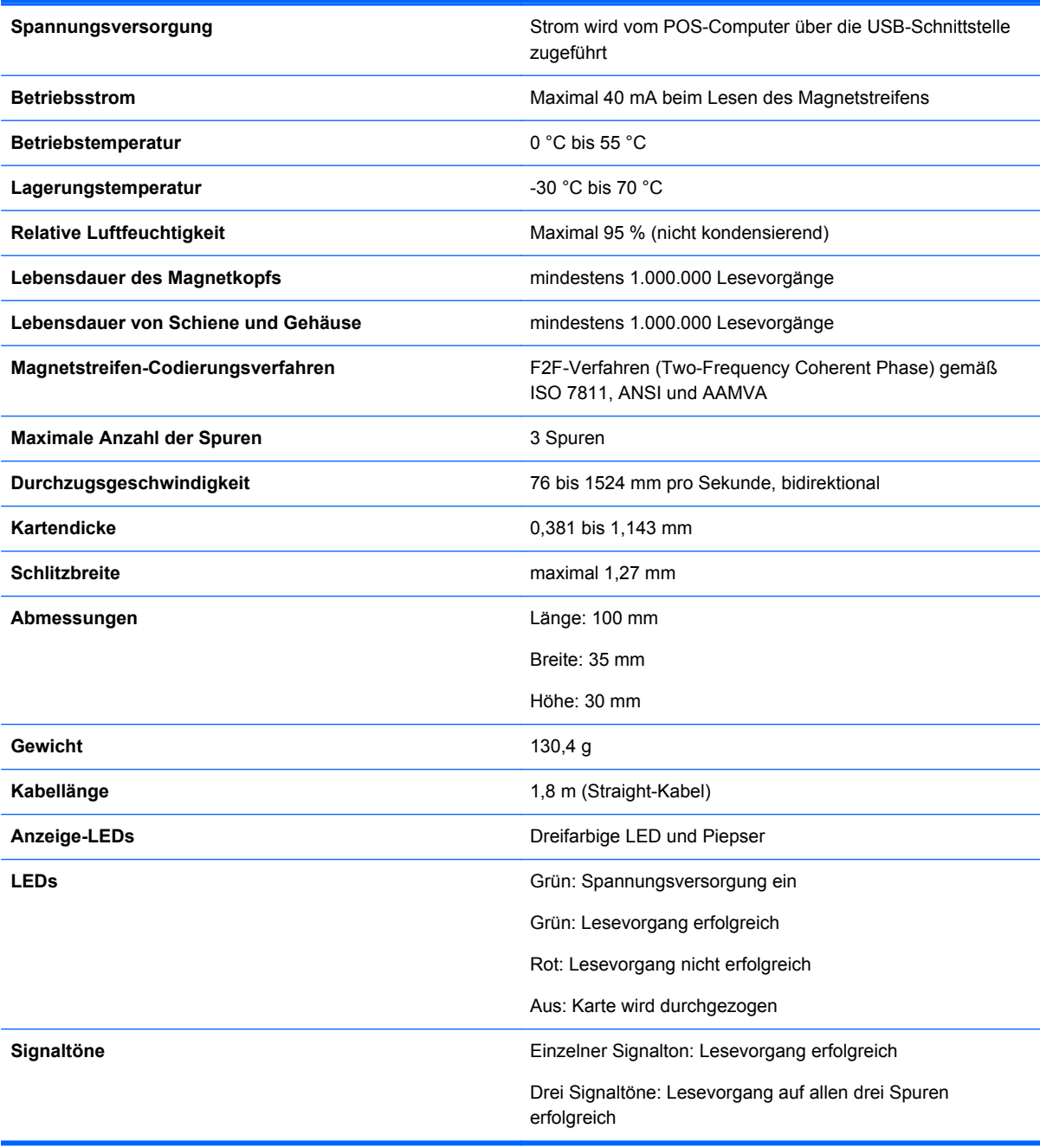

# <span id="page-13-0"></span>**6 Zulassungshinweise**

### **FCC-Hinweis**

Dieses Gerät wurde getestet und entspricht den Grenzwerten für digitale Geräte der Klasse B (siehe Abschnitt 15 der FCC-Bestimmungen). Diese Grenzwerte wurden eingerichtet, um einen ausreichenden Schutz gegen Interferenzen zu bieten, wenn das Gerät in Wohnräumen betrieben wird. Das Gerät erzeugt und verwendet hochfrequente Schwingungen und kann sie ausstrahlen. Es können Störungen im Radio- und Fernsehempfang auftreten, wenn es nicht nach den Anleitungen des Herstellers aufgestellt und betrieben wird. Bei bestimmten Installationen ist das Auftreten von Störungen jedoch nicht auszuschließen. Sollte der Radio- oder Fernsehempfang beeinträchtigt sein, was durch Ein- und Ausschalten des Geräts festgestellt werden kann, empfiehlt sich die Behebung der Störung durch eine oder mehrere der folgenden Maßnahmen:

- Richten Sie die Empfangsantenne neu aus, oder versetzen Sie diese.
- Vergrößern Sie den Abstand zwischen Gerät und Empfänger.
- Stecken Sie den Netzstecker des Geräts in eine andere Steckdose, damit das Gerät und der Empfänger an verschiedenen Stromkreisen angeschlossen sind.
- Lassen Sie sich von einem Händler oder einem erfahrenen Radio- und Fernsehtechniker beraten.

### **Änderungen**

Laut FCC-Bestimmungen ist der Benutzer darauf hinzuweisen, dass Geräte, an denen nicht von Hewlett-Packard ausdrücklich gebilligte Änderungen vorgenommen werden, vom Benutzer nicht betrieben werden dürfen.

#### **Kabel**

Zur Einhaltung der FCC-Bestimmungen müssen geschirmte Kabel mit RFI/EMI-Anschlussabschirmung aus Metall verwendet werden.

### **Konformitätserklärung für Geräte mit dem FCC-Logo (nur USA)**

Dieses Gerät entspricht Abschnitt 15 der FCC-Bestimmungen. Der Betrieb unterliegt folgenden zwei Bedingungen:

- **1.** Das Gerät darf keine Störsignale verursachen.
- **2.** Das Gerät muss empfangene Interferenzen aufnehmen, auch wenn diese zu Betriebsstörungen führen können.

Informationen zu diesem Produkt erhalten Sie unter folgender Adresse:

Hewlett-Packard Company

P. O. Box 692000, Mail Stop 530113

<span id="page-14-0"></span>Houston, Texas 77269-2000

Telefon (USA): 1-800-HP-INVENT (1-800 474-6836)

Informationen zu dieser Erklärung erhalten Sie unter folgender Adresse:

Hewlett-Packard Company

P. O. Box 692000, Mail Stop 510101

Houston, Texas 77269-2000

oder wählen Sie die folgende Telefonnummer: (USA) +281-514-3333.

Die Teile-, Serien- und Modellnummer finden Sie am Produkt.

### **Canadian Notice**

This Class B digital apparatus meets all requirements of the Canadian Interference-Causing Equipment Regulations.

### **Avis Canadien**

Cet appareil numérique de la classe B respecte toutes les exigences du Règlement sur le matériel brouilleur du Canada.

### **Zulassungshinweise für die Europäische Union**

Dieses Produkt entspricht den folgenden EU-Richtlinien:

- Niederspannungsrichtlinie 2006/95/EG
- EMV-Richtlinie 2004/108/EC
- EuP-Richtlinie (2005/32/EG), sofern zutreffend

Dies impliziert die Übereinstimmung mit den anwendbaren einheitlichen Europäischen Standards (Europäische Normen), die in der von Hewlett-Packard veröffentlichten Konformitätserklärung für die Europäische Union für dieses Produkt oder diese Produktreihe angegeben sind.

Auf diese Übereinstimmung wird durch die folgenden auf dem Produkt angebrachten Konformitätskennzeichnungen hingewiesen:

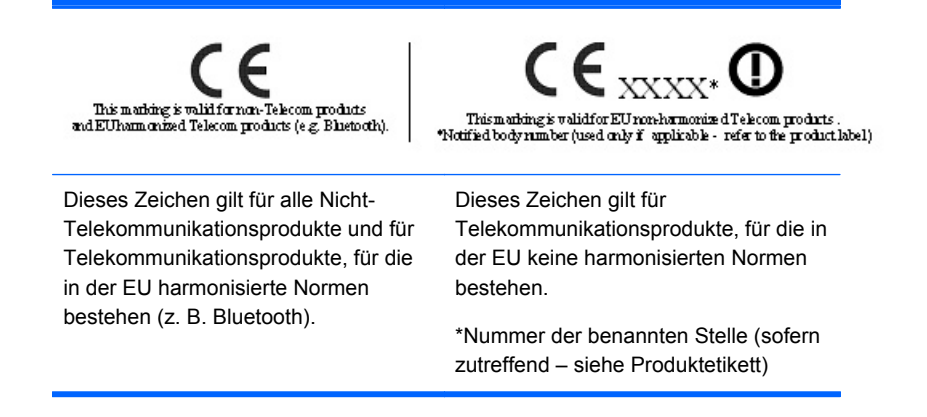

<span id="page-15-0"></span>Hewlett-Packard GmbH, HQ-TRE, Herrenberger Straße 140, 71034 Böblingen

Die offizielle EU CE-Konformitätserklärung für dieses Gerät finden Sie unter [http://www.hp.com/go/](http://www.hp.com/go/certificates) [certificates.](http://www.hp.com/go/certificates)

### **Japanese Notice**

この装置は、クラスB情報技術装置です。この装置は、家庭環 境で使用することを目的としていますが、この装置がラジオや テレビジョン受信機に近接して使用されると、受信障害を引き 起こすことがあります。取扱説明書に従って正しい取り扱いを して下さい。

**VCCI-B** 

### **Korean Notice**

# B급 기기 (가정용 정보통신기기)

# 이 기기는 가정용으로 전자파적합등록을 한 기기로서<br>주거지역에서는 물론 모든지역에서 사용할 수 있습니다.

### **Hinweise zum Umweltschutz**

### **Entsorgung von Altgeräten aus privaten Haushalten in der EG**

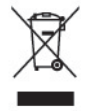

Dieses Symbol auf dem Gerät oder dessen Verpackung gibt an, dass es nicht zusammen mit dem Hausmüll entsorgt werden darf. Benutzer sind verpflichtet, die Altgeräte bei einer Rücknahmestelle für Elektro- und Elektronikaltgeräte abzugeben. Die getrennte Sammlung und Wiederverwertung von Altgeräten trägt dazu bei, natürliche Ressourcen zu bewahren, und stellt sicher, dass Gesundheit und Umwelt beim Recycling geschützt werden. Informationen zu den Rücknahmestellen für Ihre Altgeräte erhalten Sie bei Ihrer Stadtverwaltung, den örtlichen Müllentsorgungsbetrieben oder im Geschäft, in dem Sie das Gerät erworben haben.

#### **Chemische Substanzen**

HP ist verpflichtet, Kunden über chemische Substanzen in HP Produkten in dem Umfang zu informieren, wie es zur Einhaltung rechtlicher Bestimmungen wie der Chemikalienverordnung REACH *(Verordnung EG Nr. 1907/2006 des Europaparlaments und des Europarats)* erforderlich ist. Informationen zu den in diesem Produkt verwendeten chemischen Substanzen finden Sie auf der HP Website unter:<http://www.hp.com/go/reach>

#### <span id="page-16-0"></span>**Restriction of Hazardous Substances (RoHS) (Richtlinie zur Beschränkung der Verwendung gefährlicher Stoffe)**

Eine durch Spezifikation JIS C 0950, 2005 definierte Anforderung japanischer Aufsichtsbehörden erfordert, dass Hersteller für bestimmte Kategorien von Elektronikprodukten, die nach dem 1. Juli 2006 angeboten werden, eine Erklärung in Bezug auf das enthaltene Material abgeben. Die Erklärung gemäß JIS C 0950 für dieses Produkt finden Sie unter [http://www.hp.com/go/jisc0950.](http://www.hp.com/go/jisc0950)

2008年、日本における製品含有表示方法、JISC0950が公示されました。製 造事業者は、2006年7月1日以降に販売される雷気·雷子機器の特定化学 物質の含有につきまして情報提供を義務付けられました。製品の部材表示 につきましては、www.hp.com/qo/jisc0950を参照してください。

有毒有害物质/元素的名称及含量表 根据中国 《电子信息产品污染控制管理办法》

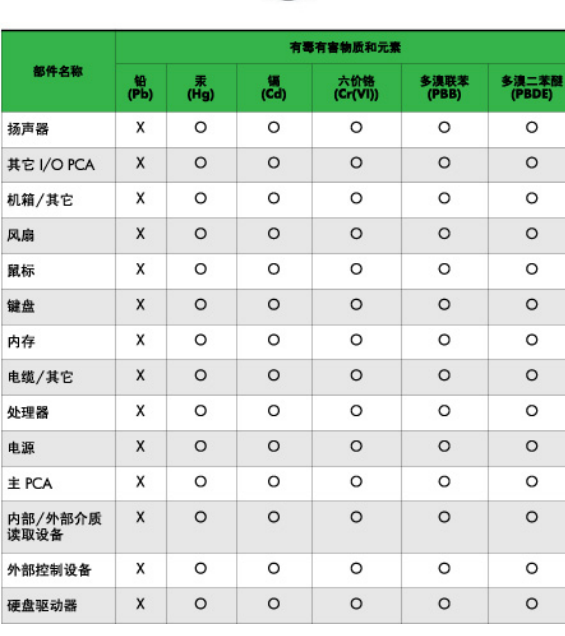

O: 表示该有毒或有害物质在该部件所有均质材料中的含量均在 SJ/T11363-2006 标准规定的限量要求以下。

X: 表示该有毒或有害物质至少在该部件所用的某一均质材料中的含量超 出 SJ/T11363-2006标准规定的限量要求。

表中标有"X"的所有部件都符合欧盟 RoHS 法规 -- "欧洲议会和欧盟理 事会 2003年1月27日关于电子电器设备中限制使用某些有害物质的 2002/95/EC 号指令"。

注: 环保使用期限的参考标识取决于产品正常工作的温度和湿度等条件。

### **EEE-Richtlinien für die Türkei**

Konform mit EEE-Richtlinien

EEE Yönetmeliğine Uygundur

#### <span id="page-17-0"></span>**HP Recycling-Programm**

HP unterstützt Kunden beim Recycling von Elektronikschrott, Original HP Druckkassetten/-patronen und Akkus. Weitere Informationen zu Recycling-Programmen finden Sie unter [http://www.hp.com/](http://www.hp.com/recycle) [recycle.](http://www.hp.com/recycle)